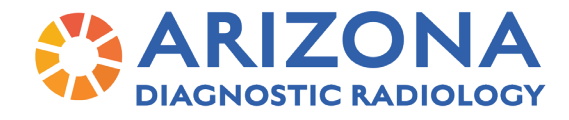

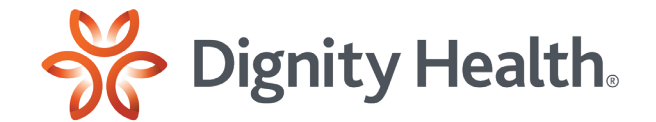

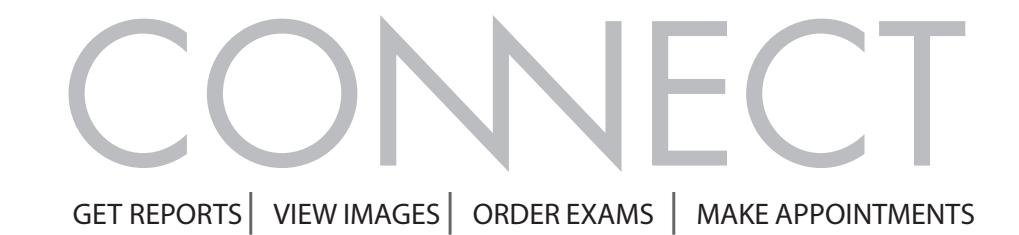

# **AZDRGConnect.com**

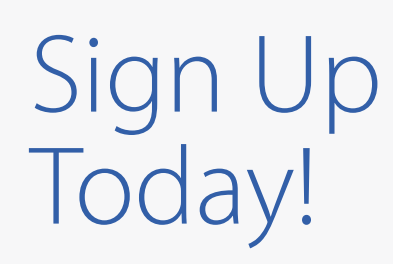

**Contact your local marketing representative to sign up.** You must have a unique user name and password to access the portal.

#### **Email:**

# Marketing@azdrg.com

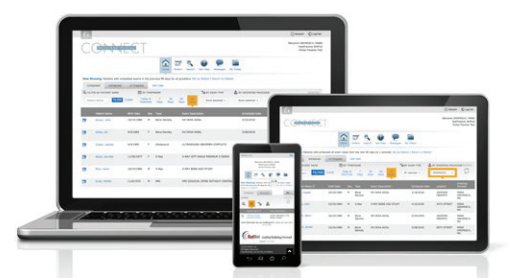

### Use Connect from any device.

Use Connect from your computer, tablet, and phone-at the office or anywhere else. Connect's interface transforms to be easy to use at any size.

Search for your patients, or patients belonging to other providers in your practice. See your patient's entire exam history to access the reports and images you want.

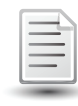

#### Reports

View reports directly within the portal, as soon as they are completed and signed. Print or download the patient report so that you can include it in the patient's EMR record.

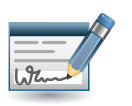

### Online Ordering

Quickly create orders for most exams. Track orders by status. Configure staff ordering privileges for review and approval to create a streamlined ordering workflow.

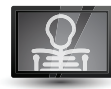

### Image Viewers

View full DICOM images directly within your browser. Use convenient windowleveling, measuring, and scrolling controls.

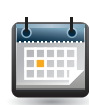

# Real-time Scheduling

Access our appointment book and select available timeslots—in real time—including weekend and evening appointments.

### **AZDRGConnect.com**

© 2021. RadNet, Inc. All Rights Reserved. November 2021